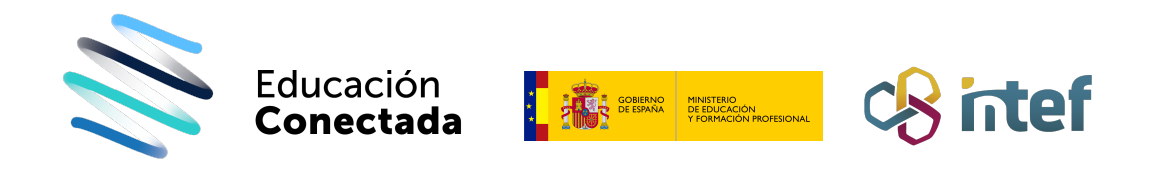

# ¿Qué hacer si no funciona el wifi?

#### Paso 1

Primero reiniciar el router (suele tardar unos minutos, puedes comprobar si ya está funcionando con otro dispositivo que sí funcione).

Para reiniciar el router debemos apagarlo pulsando el botón ON/OFF o desconectar el cable de alimentación (220w).

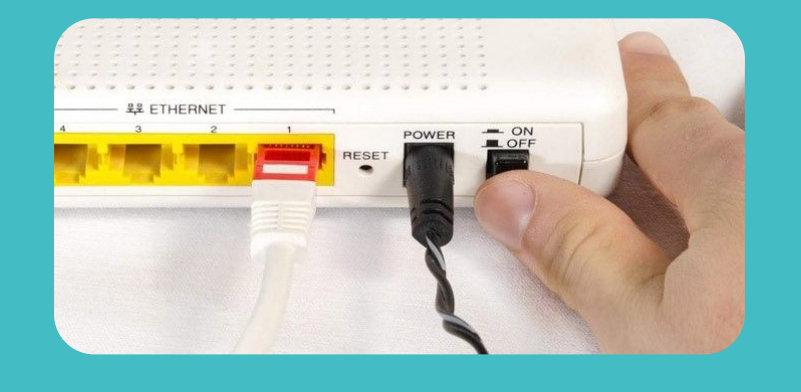

### Paso 2

- Acceder a "Ajustes" -> "Redes y wifi".
- Acceder al listado de redes wifi disponibles.
- 3. Pulsar sobre la red que está dando problemas.
- Ä Pinchar en "Olvidar red" (puede cambiar de un dispositivo a otro)
- 5. Volver al listado de redes y pinchar de nuevo en la red para conectar, nos pedirá de nuevo la

#### Si no se conecta aún, reiniciaremos el teléfono.

Para reiniciar un teléfono:

- Pulsa el botón de
	- **loqueo**  $/$  **apagado.**
- 2. Pulsa la opción "Reiniciar".

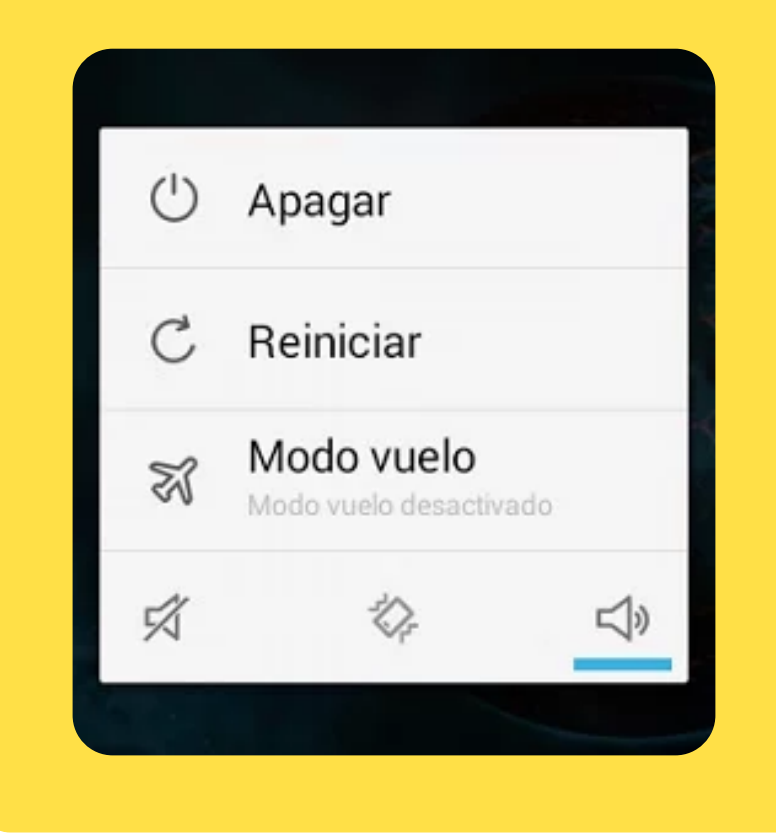

Si aún no se conecta, probaremos a olvidar la red wifi a la que estamos intentando conectar y realizaremos de nuevo la conexión por primera vez:

## Paso 3

- 1. Acceder a "Ajustes" -> "Sistema".
- Buscar el apartado "Restablecimiento" "Recuperación" o similares
- 3. Pulsar en "Restablecer los ajustes de red".
- 4. Nos pedirá el PIN del teléfono.
- 5. Reiniciar y comprobar si funciona de nuevo el wifi (nos pedirá la contraseña de la red).

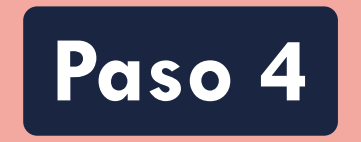

Si aún no se ha conectado, restableceremos los ajustes de red: